# **WALKER360** A world of possibilities

### PRINT FILE SETUP GUIDE CHEAT SHEET

## CHOOSE THE RIGHT TOOLS

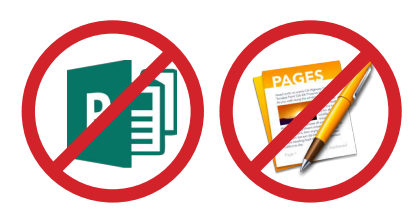

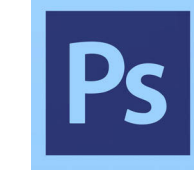

#### ADOBE PHOTOSHOP

- Photos • Graphics
	- Textures
	- Collages

#### ADOBE INDESIGN

- Brochures
- Newsletters
- Books
- Posters
- All Multi-page layouts

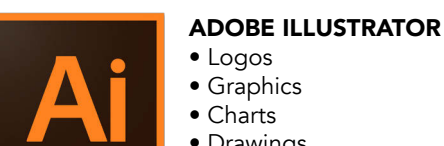

- Charts • Drawings
- Single-page Designs

#### MICROSOFT WORD

- Raw text to import into your design
- Sending special instructions to your printer

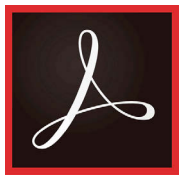

#### ADOBE PDF

- Final File for Printing
- Marking Corrections
- Contains vector

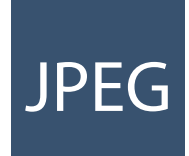

#### JPEG

- Not Very Scalable
- High Resolution Graphics • No Layers, Spot Colors or **Transparency**
- Use Highest Quality Settings

#### AI OR EPS • Vector Art

- Perfect for Large Format
- 

and Transparency • Infinitely Scalable

Francoutine Large Format TIF <br>
PSD Supports Spot Colors<br>
and Transparency<br>
and Transparency<br>
Can Contain Layers<br>
PSD<br>
or Transparency<br>
Contain Layers<br>
Can Contain Layers<br>
Contain Layers<br>
Contain Layers<br>
Contain Layers<br>
Con

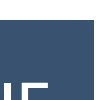

- 
- -
- 

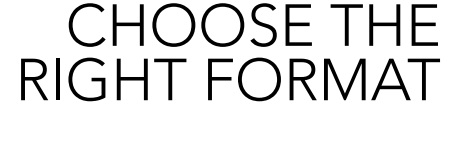

#### PHOTOSHOP FILE

- Can Contain Spot Colors
- Supports Transparency
- Pixel Based
- Not Very Scalable • Supports layers
- 

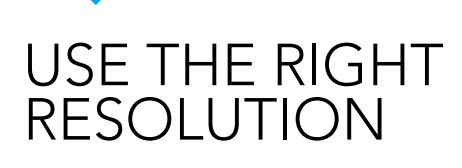

#### RESOLUTION IS RELATIVE

- A scaled-up image loses resolution
- A scaled-down image gains resolution

JPEGS, TIFFs, PNGs and PSDs depend upon resolution for quality output.

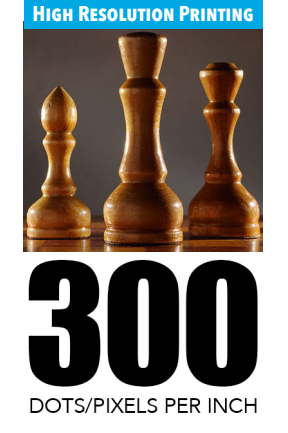

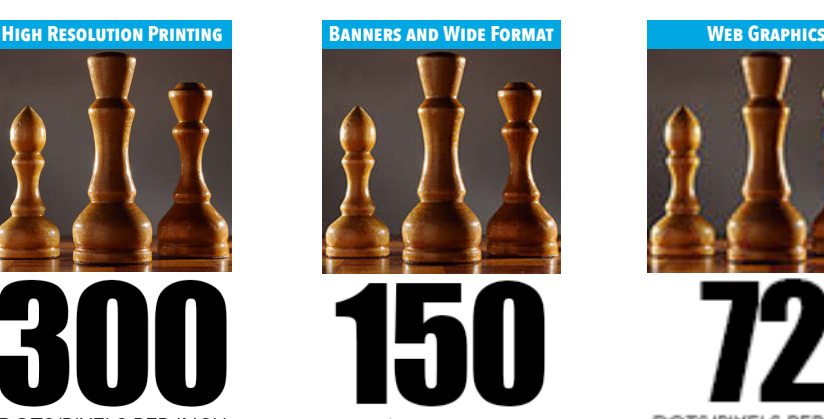

DOTS/PIXELS PER INCH

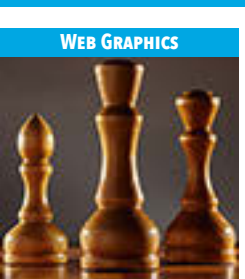

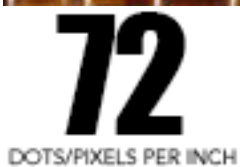

#### DON'T START YOUR PROJECT IN THE DARK

We can provide guidance for your next print project. Whether you need a template for a folder or tips on making your project more press-friendly, we can guide you through the process.

#### WE HAVE RESOURCES TO HELP.

Visit walker360.com to discover tips and downloads to make your project easier.

## ASK BEFORE YOU BEGIN

### 334.832.4975 | walker360.com

AI WEPS<br>
• Vector Art<br>
• Supports Spot Colors<br>
TIF

TIF

### • Can Contain Layers

- 
- No Spot Color or Transparency

• Not Very Scalable • High Resolution Graphics

# **WALKER360** A world of **p**ossibilities

### PRINT FILE SETUP GUIDE CHEAT SHEET

### DOCUMENT SETUP

#### WHAT TO CONSIDER

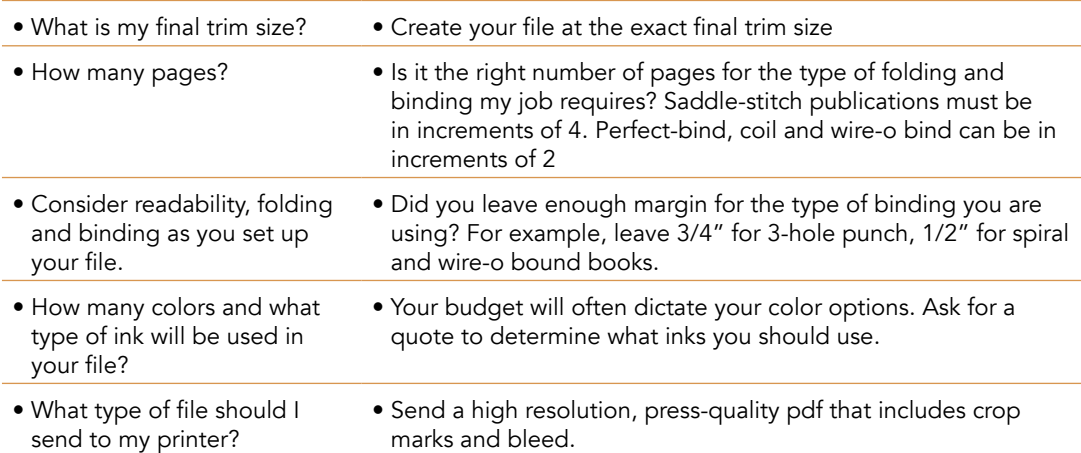

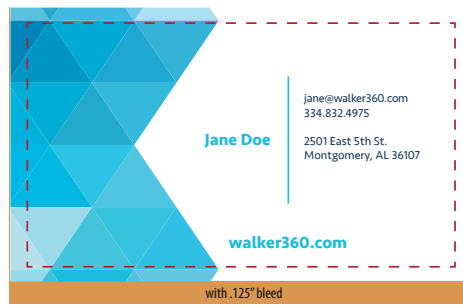

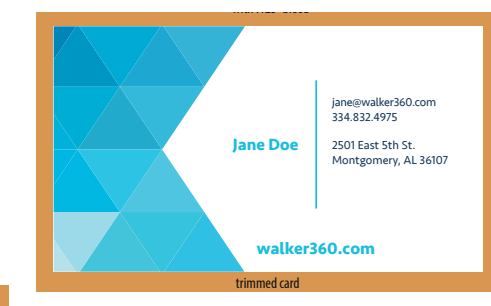

 $\mathcal{L}(\mathcal{S})$  and  $\mathcal{S}$  are  $\mathcal{S}$  and  $\mathcal{S}$  with bleed) with bleed (  $\mathcal{S}$  and  $\mathcal{S}$ 

### SET UP YOUR BLEED PROPERLY

Any artwork that touches the edge of the page should extend 1/8" beyond the edge. This is called "bleed" and will be trimmed off the final piece. Make sure you specify to include bleed in your pdf.

## UNDERSTANDING **COLOR AND INK**

- For predictable results, use the type of color that your printer is using.
- (Business Card 3.5"x2" = 3.75"x 2.25" with bleed) A calibrated monitor will help you visualize what your final publication will look like.
- Ask to take a tour of Walker360 and gain a greater understanding of color and how your publication goes from the screen onto paper.

# RGB vs CMYK vs SPOT

RGB is used primarily for screens and the web. The colors are bright and saturated. Use RGB for website design and social media, not print design. All digital cameras use RGB and images will be converted to CMYK when used for print.

CMYK is the industry standard for print and is used in all full-color printing. Creating your publication in CMYK ensures that you have predictable results. CMYK is less bright and saturated than RGB.

SPOT colors are created with special inks that may be used in a logo or company branding. When selecting a SPOT color, choose one that will convert nicely into CMYK. Printing in SPOT can be expensive and converting your SPOT color to CMYK for printing can save you some time and money.